Find ud af, hvordan du opdaterer behandlingsdatoen for din loyalitetsordre (LRP).

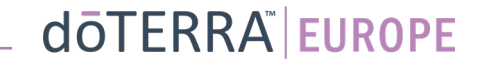

## To måder at navigere til din månedlige loyalitetsordre (LRP)

 $\odot$ 

 $\approx$ 

目

Min konto

Mine ordrer

Mine loyalitetsordrer

**Tilmeld et medlem** 

Log af

 $\Box$  Mit kontor

 $\Xi$  Notifikationer

### 1. Via startsiden:

• Klik på den lilla knap "Rediger" i feltet "Loyalitetsordrer"

#### Dine loyalitetsordrer

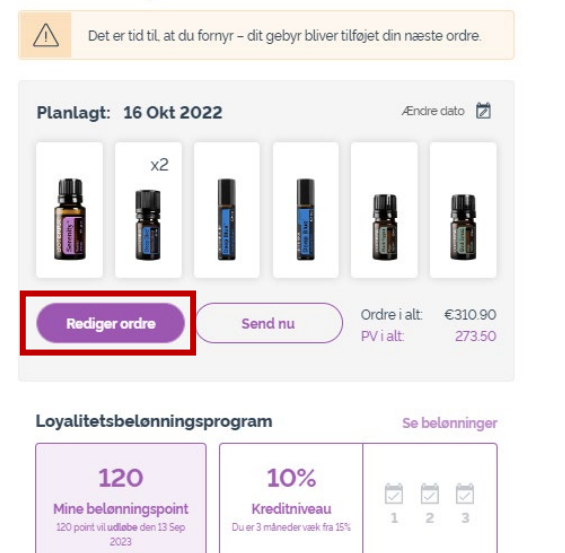

#### 2. Via Min konto-rullemenuen

- Hold musen over "Min konto", og klik på "Mine loyalitetsordrer".
- Klik på "Administrér ordre".

 $\sqrt{3}$ 

 $\mathbf{e}$ 

Min konto

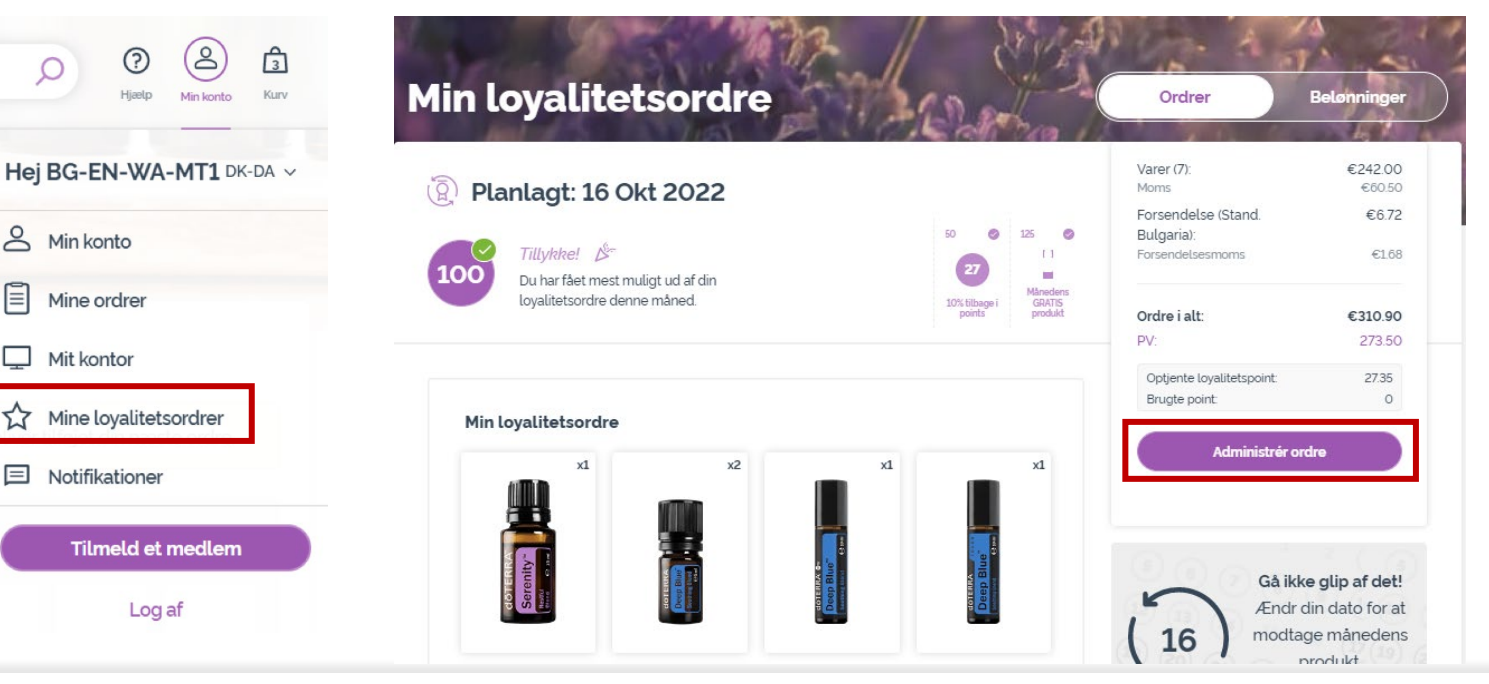

## dōTERRA EUROPE

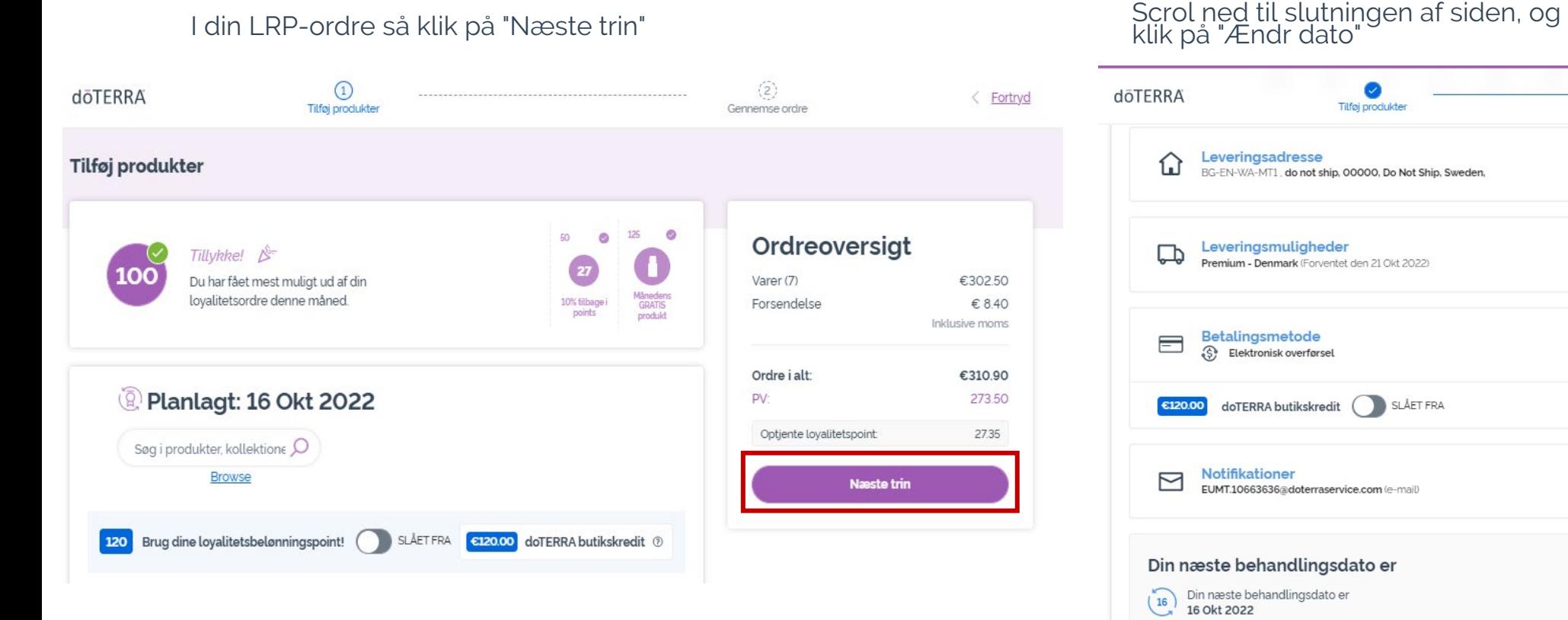

 $\mathcal{L} = \{1,2,3\}$ 

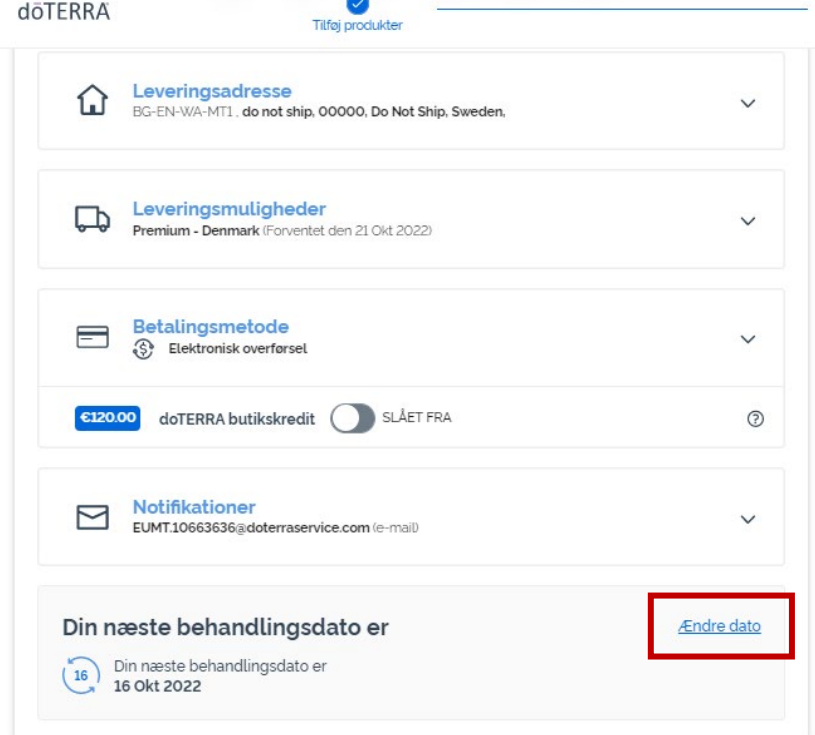

dōTERRA EUROPE

Vælg din ønskede behandlingsdato, og klik så på "Ændr dato".

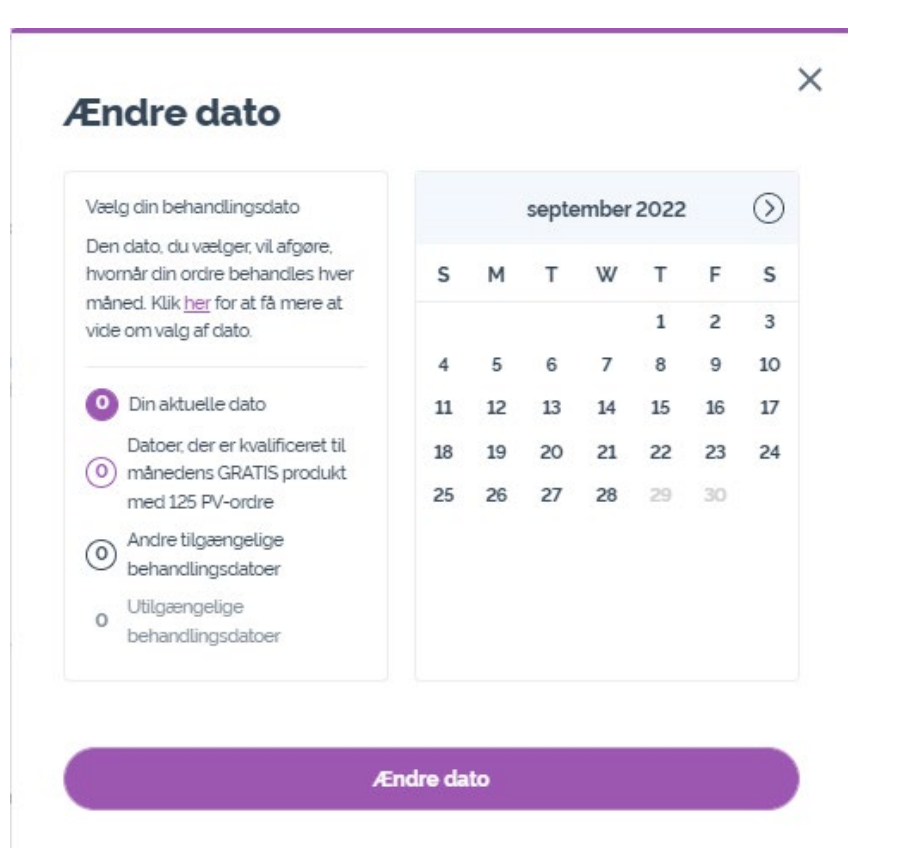

Behold aktuel behandlingsdato

Når du er færdig med at ændre din behandlingsdato, så klik på "Behandl den [processing date]".

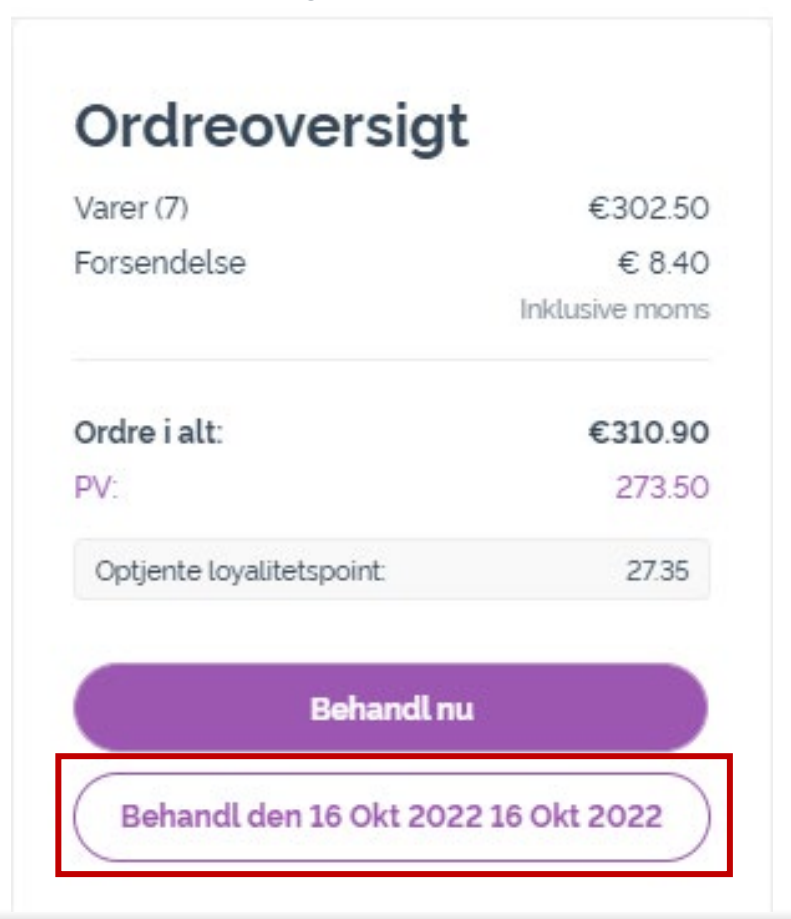

## dōTERRA EUROPE